# **Secure File Transfer Protocol Instructions**

**OFFICE OF THE NEW YORK STATE COMPTROLLER**

**Thomas P. DiNapoli, State Comptroller**

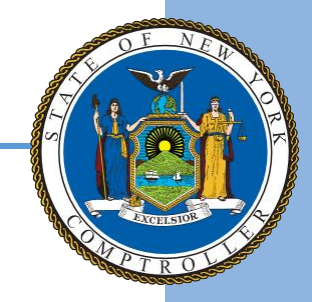

# **SECURE FILE TRANSFER PROTOCOL (SFTP) INSTRUCTIONS**

### **Office of Unclaimed Funds SFTP Application**

The Office of Unclaimed Fund's (OUF) Secure File Transfer Protocol application is a secure and convenient option to submit your report. The Secure File Transfer Protocol application eliminates the need to encrypt your files prior to submission. Uploaded files are securely transmitted by means of repository encryption via an SSL/SSH tunnel utilizing AE256 encryption algorithm.

### **Prepare Files for Submission**

For proper submission of reports to OUF, the file name(s) must meet the naming convention shown in the chart below and, be in one of the accepted file formats (**RPT55, NAUPA, or NYCD1**). For additional information on more reporting options, visit the NYS OUF Website - [https://www.osc.state.ny.us/unclaimed-funds/reporters.](https://www.osc.state.ny.us/unclaimed-funds/reporters)

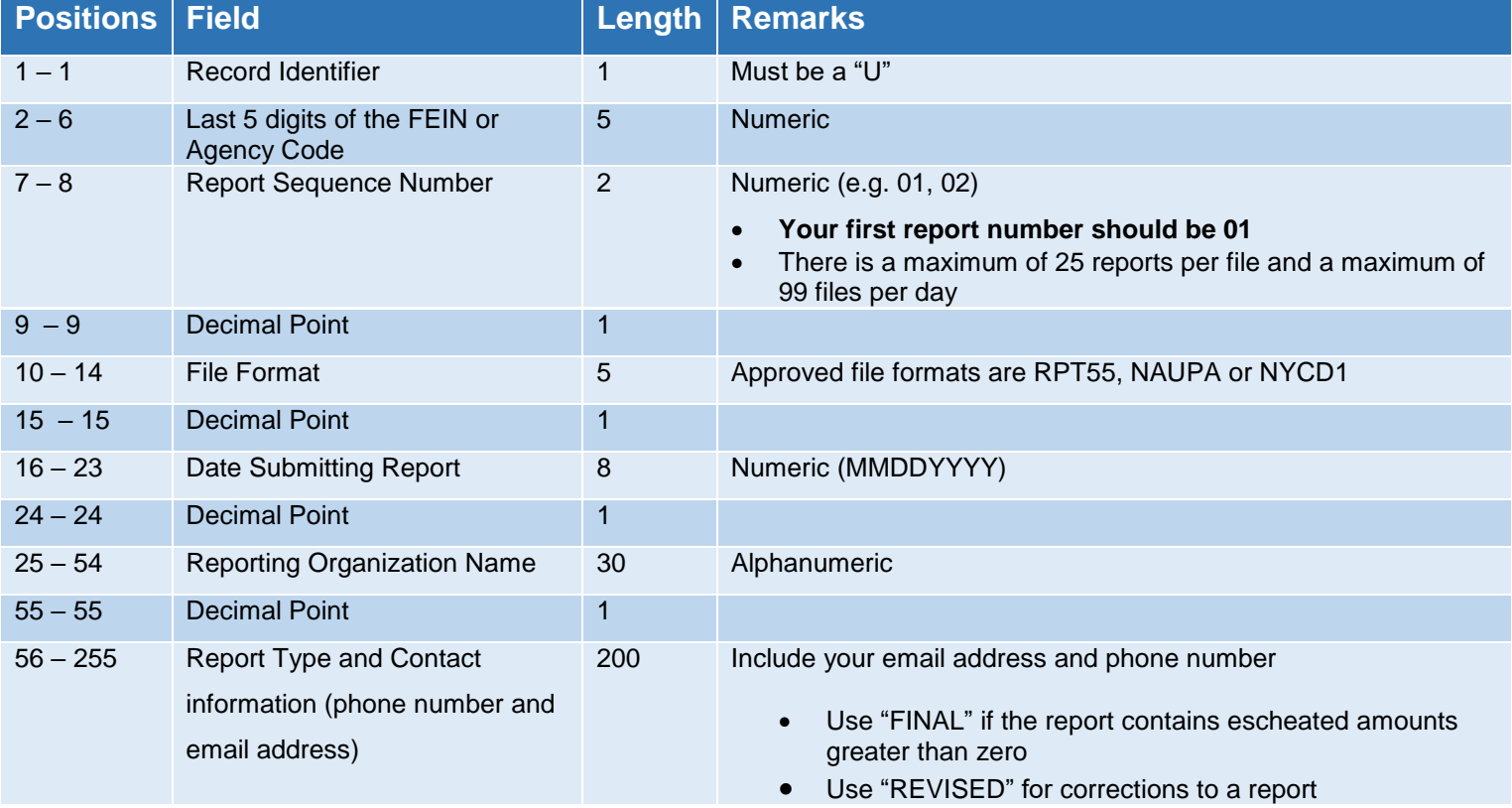

#### **File Naming Requirements**

#### **Sample File Names**

- 1. U1234501**.**NAUPA**.**08012015.MYBANK.FINALJohnSmith@mybank.com5185551188.txt
- 2. U1234501**.**NYCD1**.**08012015. MYBANK.REVISEDJaneDoe@mybank.com5185551188.txt
- 3. U1234501.RTP55.0801215.MYBANK.FINALSupport@mybank.com5185551188.txt

## **Submitting Files**

#### **Secure File Transfer Using Web Browser**

- **1.** Open web browser (e.g. Google Chrome, Internet Explorer, Edge, Firefox, etc.).
- **2.** Enter<https://sft.osc.state.ny.us/> into the address bar.
- **3.** Review and agree to the terms of use.

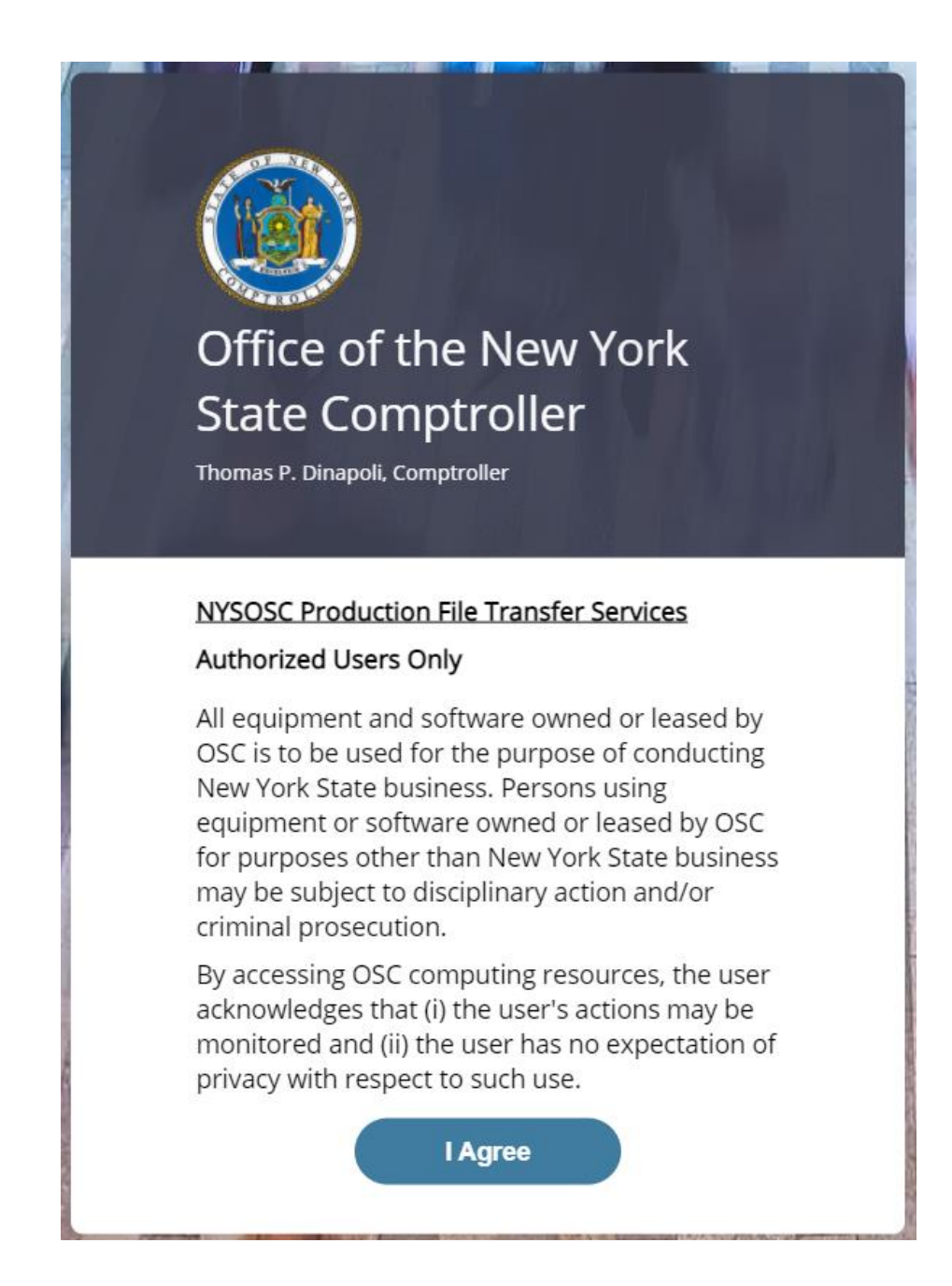

**4.** Enter the authorized credentials. If you do not have credentials, email NYSRPU@osc.ny.gov to obtain them.

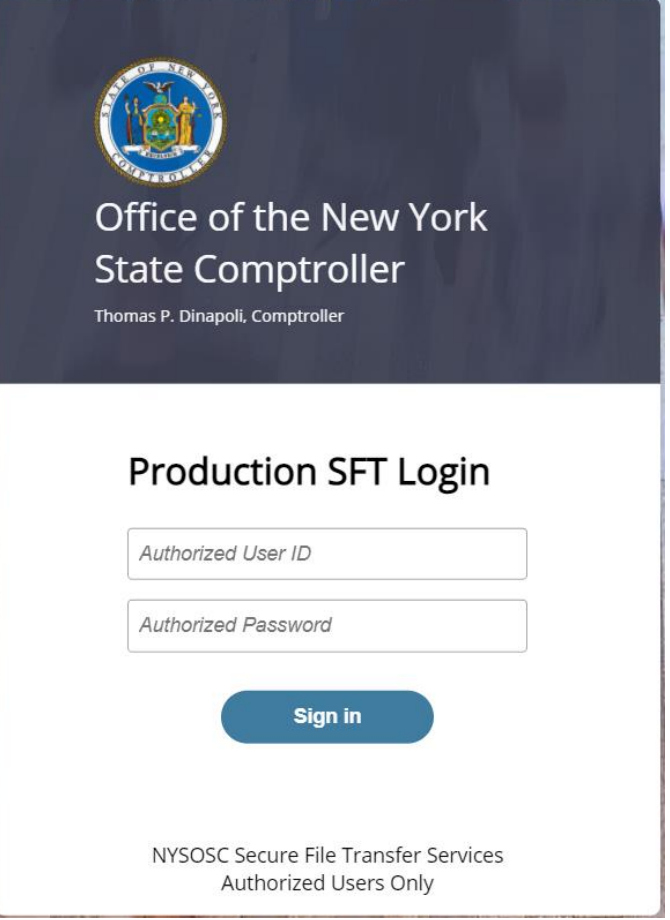

- **5.** Choose the appropriate folder to upload your report.
	- Use "inbound.final" if the report contains escheated amounts greater than zero
	- Use "inbound.revised" for corrections to a report

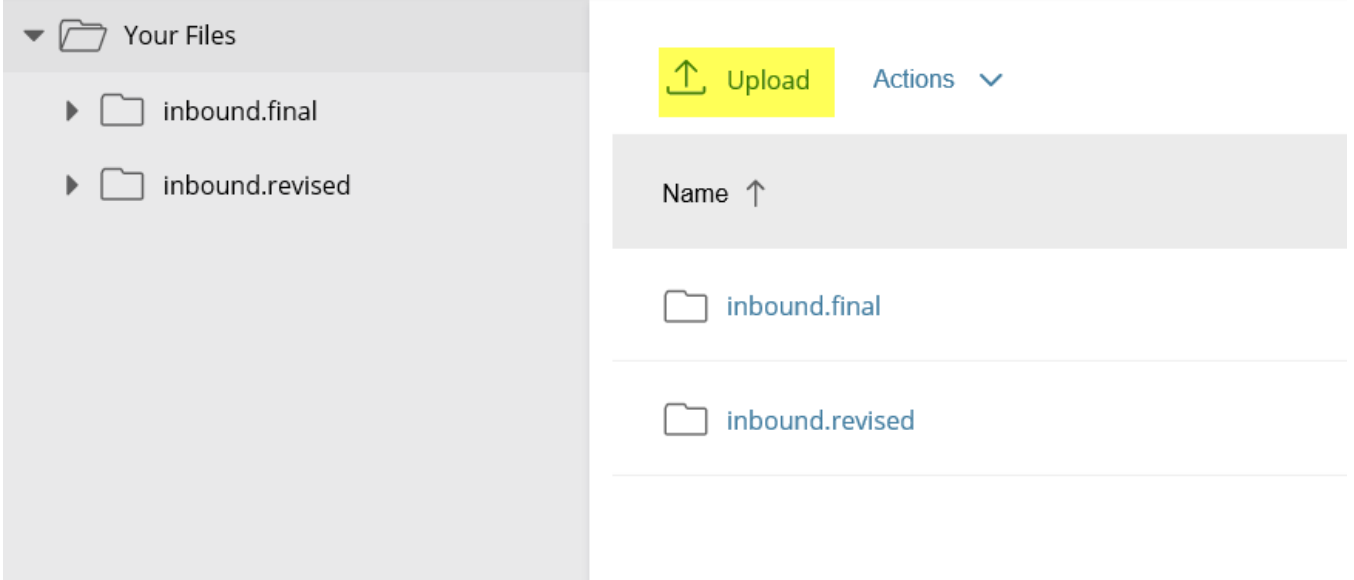

**6.** Click **'Upload'**, navigate to the report being submitted, and click **'Open'**. **NOTE:** Port 443 must be opened. This port is a part of the network communication. Consult your organization's information technology area for additional assistance with this connection.

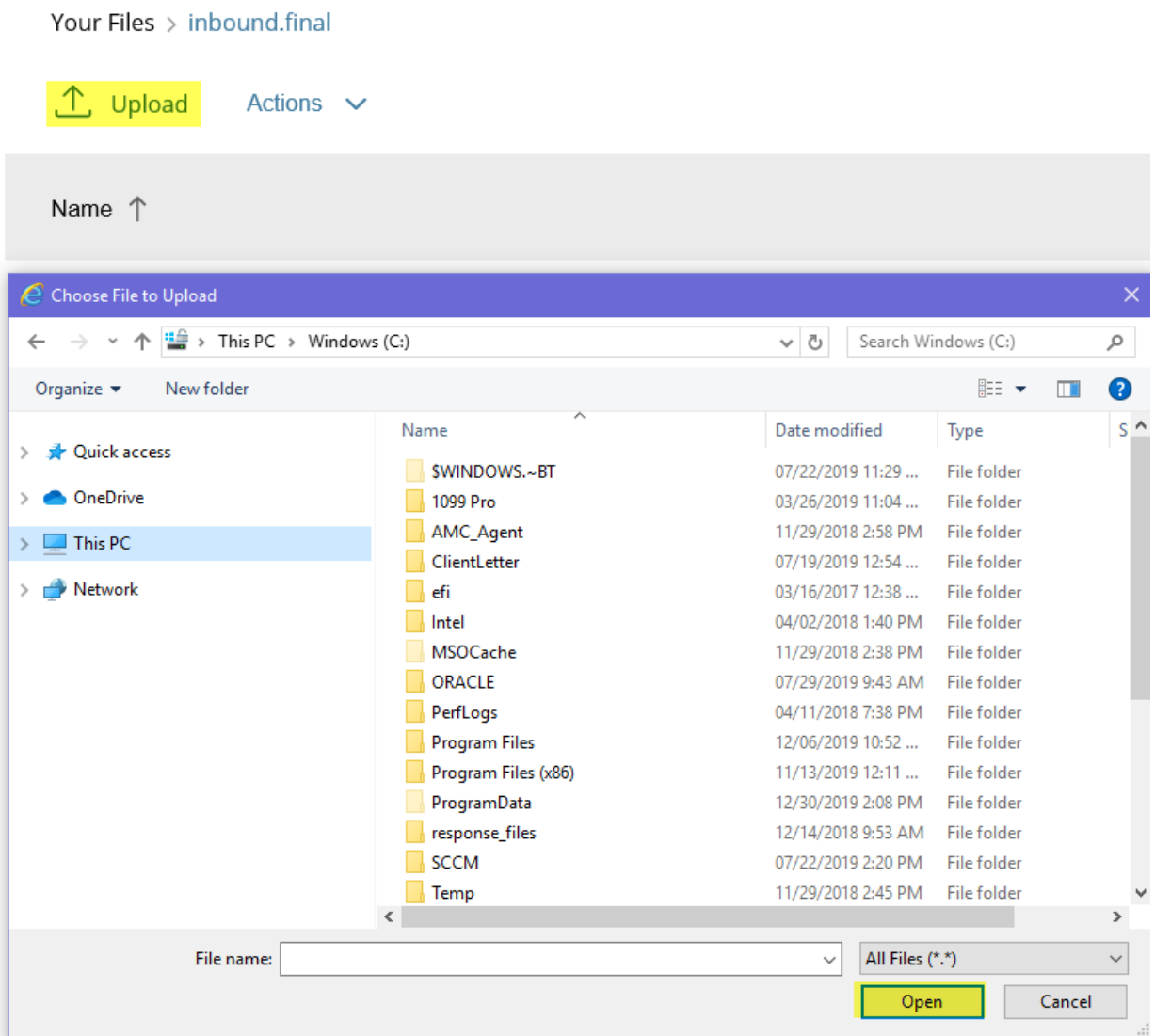

**7.** Click "Open" to upload and submit the file. A notification of receipt will not be sent. If confirmation is needed Email [NYSRPU@osc.ny.gov](mailto:NYSRPU@osc.ny.gov) .

You must include the reporting organization's contact phone number and email address to the file name.

#### **Secure File Transfer Using File Transfer Software**

#### **Requirements**

The reporting organization or third-party software used to transfer files must utilize a secure transport method, such as SFTP or Hypertext Transfer Protocol Secure (HTTPS). WinSCP, Filezilla, WS\_FTP Pro and (U)nix SFTP/SCP are the commonly used applications that have been successful with OUF's SFTP application. Secure Shell (SSH) sessions are NOT supported on SFTP or Secure Copy Protocol (SCP).

- **1.** Use the reporting organization or third-party software to connect to [sft.osc.state.ny.us.](https://sft.osc.state.ny.us/) **NOTE:** Port 22 must be opened. This port is a part of the network communication. Consult your organization's information technology area for additional assistance with this connection.
- **2.** Enter the authorized credentials. If you do not have credentials, email NYSRPU@osc.ny.gov to obtain them.
- **3.** Choose the appropriate folder to upload your report and transfer the files.
- **4.** A notification of receipt will not be sent. If confirmation is needed Email **NYSRPU@osc.ny.gov.**

You must include the reporting organization's contact phone number and email address to the file name.